## Q 作図した配管、ダクトを見下げ(見上げ)に変更したい

## A 基準フロアを変更します

プロパティの[基準フロア]を変更すると、選択したフロアに合わせた高さに自動計算されます。

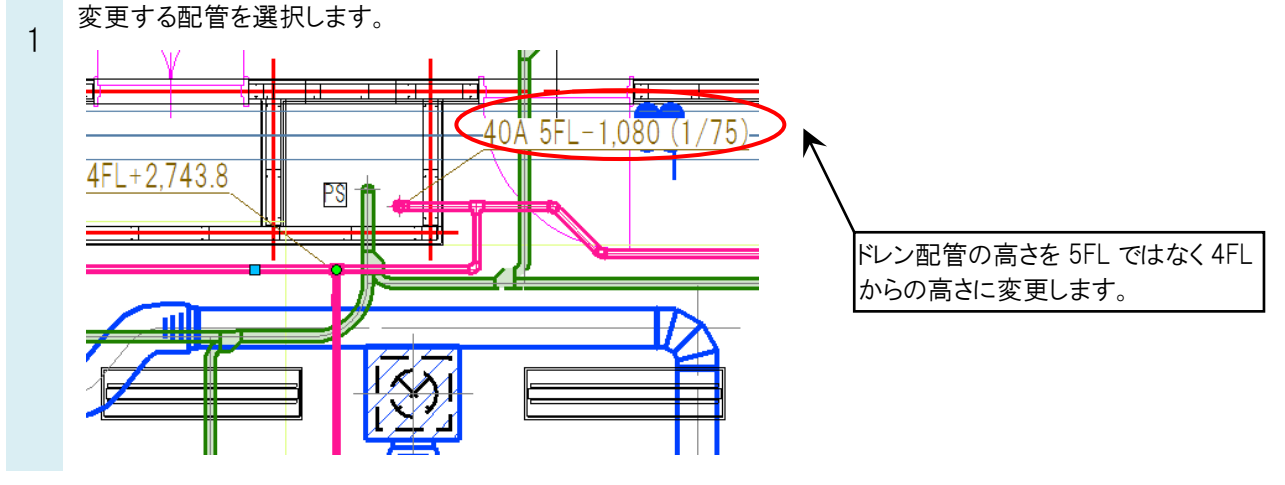

プロパティを表示し、[基準フロア]を変更します。

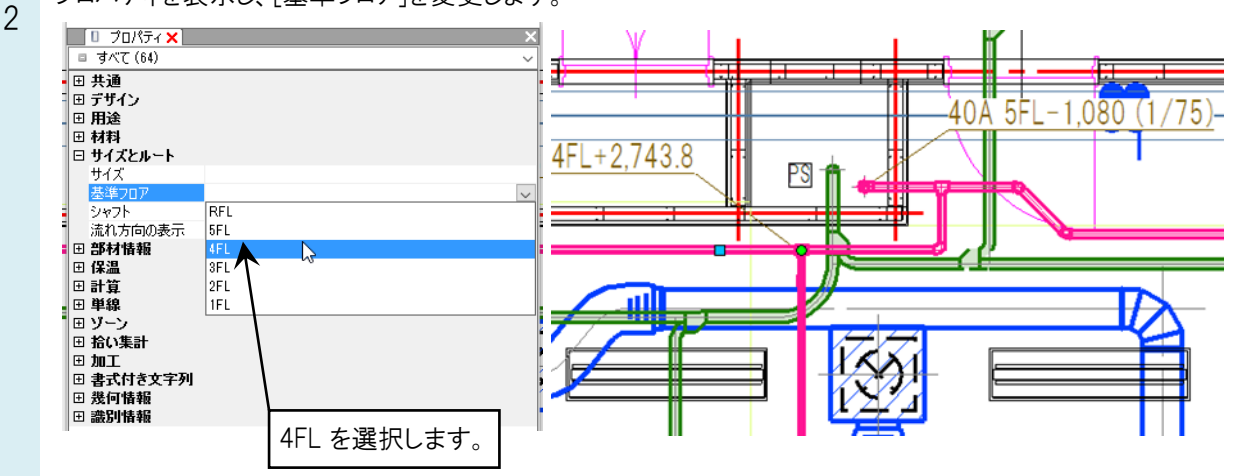

3 選択した配管の基準フロアが変更されます。サイズ記入文字は配管が持っている情報を参照しています。配管の 基準フロアを変更するとサイズ記入文字にも反映されます。

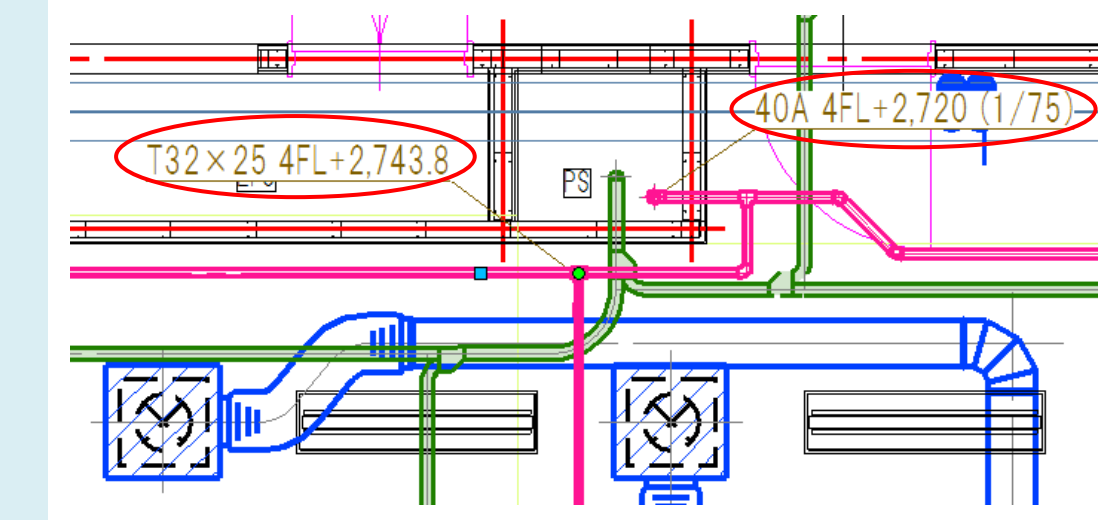